Building up an Experimental Control Software @ BL14B2

09, 10 Nov. 2009

- 1. Beamline Control System at SPring-8
	- MADOCA (Message And Database Oriented Control Architecture) Framework Message Exchange based control system

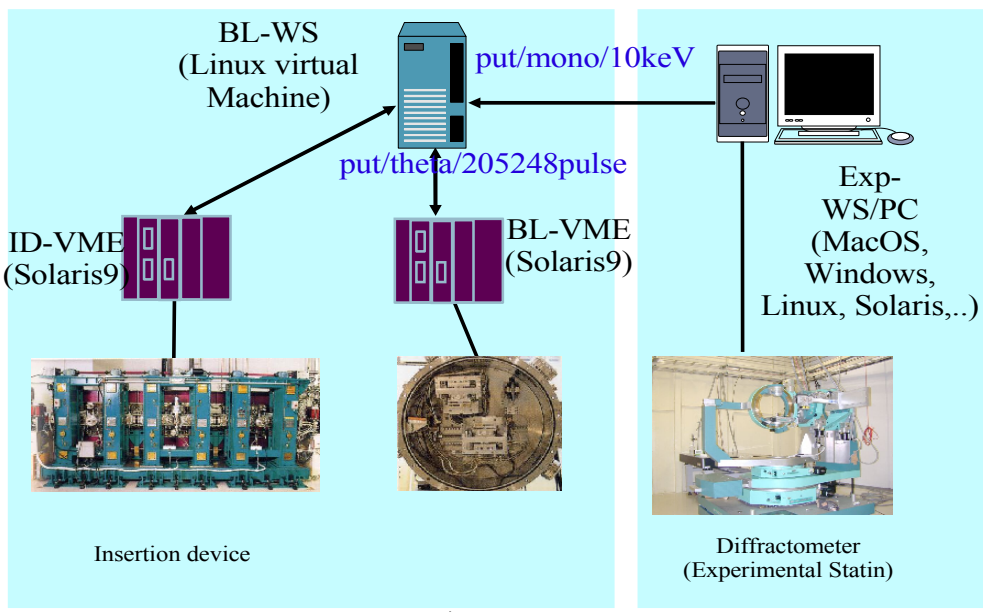

Message format is S/V/O/C (usually S is automatically appended by the system).

○ Messages to control a monochromator @ BL14B2

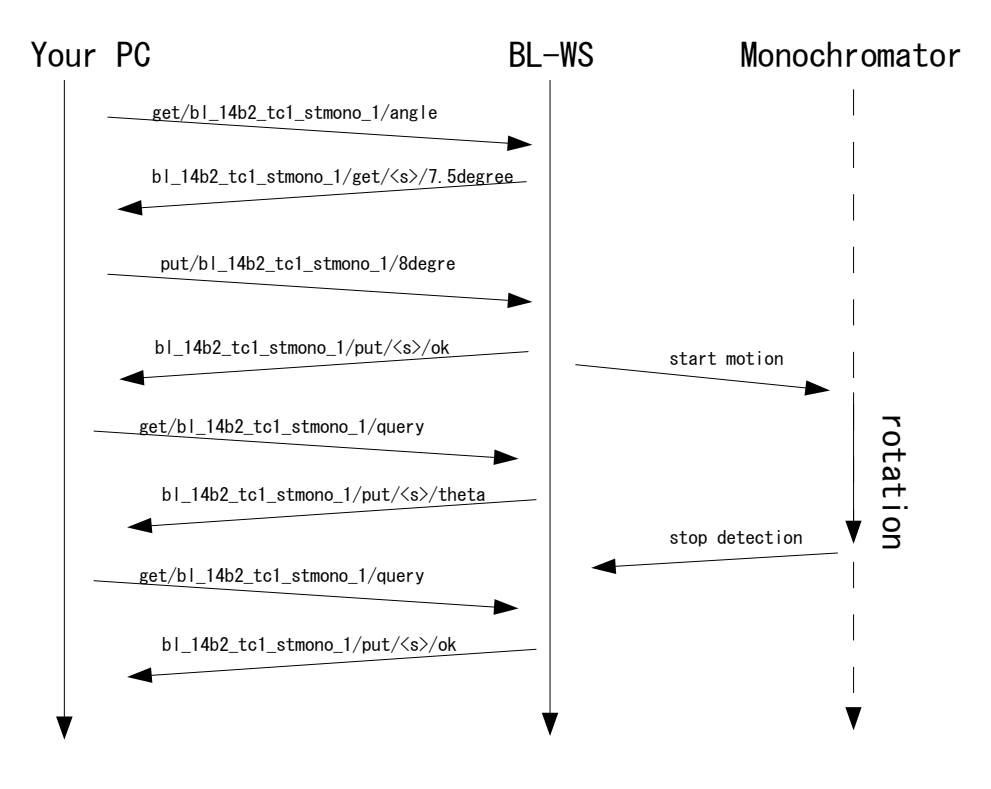

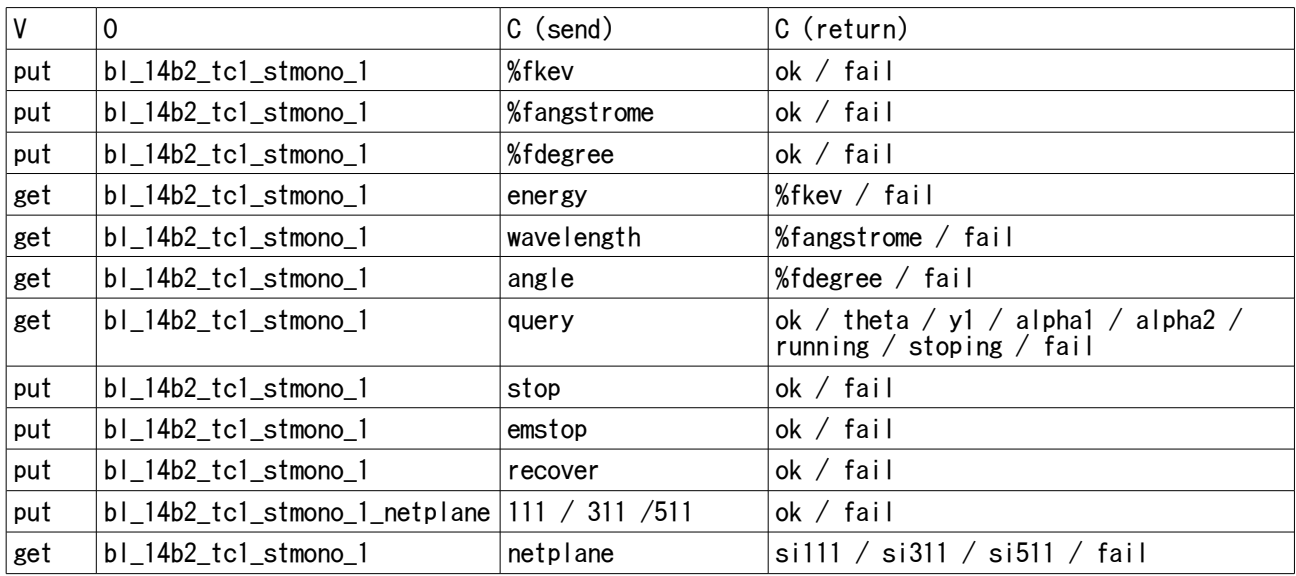

## 2. Summary of messages for the monochromator and counters

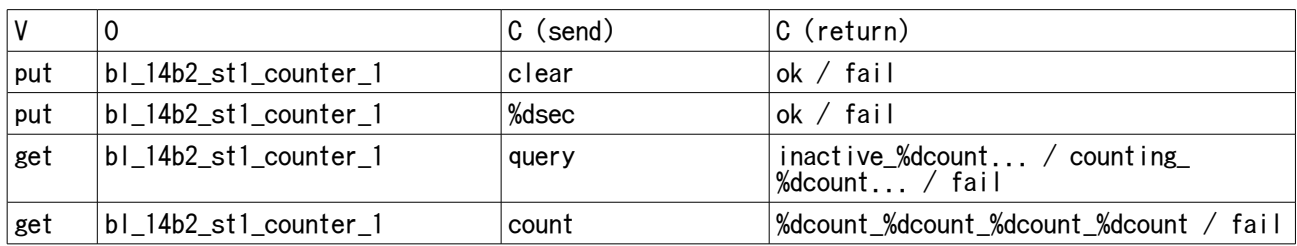

○ Single message command for testing tellms <command>

**Example** 

>tellms get/bl\_14b2\_tc1\_stmono\_1/angle tellms::received message=bl\_14b2\_tc1\_stmono\_1/get/5400\_tellms\_furukawa\_vaios90s/12degree >tellms put/bl\_14b2\_tc1\_stmono\_1/8.1kev tellms::received message=bl\_14b2\_tc1\_stmono\_1/put/5408\_tellms\_furukawa\_vaios90s/ok >tellms get/bl\_14b2\_st1\_counter\_1/count tellms::received message=bl\_14b2\_st1\_counter\_1/get/5414\_tellms\_furukawa\_vaios90s/0count\_0count\_0count\_0cou nt >tellms put/bl\_14b2\_st1\_counter\_1/clear tellms::received message=bl\_14b2\_st1\_counter\_1/put/5426\_tellms\_furukawa\_vaios90s/ok >tellms put/bl\_14b2\_st1\_counter\_1/1sec tellms::received message=bl\_14b2\_st1\_counter\_1/put/5434\_tellms\_furukawa\_vaios90s/ok >tellms get/bl\_14b2\_st1\_counter\_1/query tellms::received message=bl\_14b2\_st1\_counter\_1/get/5440\_tellms\_furukawa\_vaios90s/counting\_0count\_0count\_0c ount\_0count >tellms get/bl\_14b2\_st1\_counter\_1/query tellms::received message=bl\_14b2\_st1\_counter\_1/get/5446\_tellms\_furukawa\_vaios90s/inactive\_0count\_0count\_0c ount\_0count

Try several commands and consider message sequence to obtain XAFS sepectra. NOTE: Please do not change the netplane today.

 $\circ$  More details of control commands (in the SPring-8 site only) http://madoca/for\_staff\_and\_users/beamline/usr\_svoc/

- 3. Command Interpreter
	- Command interpreter (CI) accepts an abstract message like energy or wavelength for beamline components and decompose it into primitive messages which the VME computer can accept. (Primitive messages are used to control individual axis of the beamline components like the monochromator's two theta axis)
	- $\circ$  The CI refers a configuration file which describes how an abstract message is interpreted and how to decompose it into primitive messages.
	- You can describe the sequence to obtain XAFS spectra in the configuration file.
	- Example
		- 1: SUBSECTION FUNCTION
		- 2: apply put/count\_%dsec\_%dtimes
		- 3:
		- 4: function \$i [ 0 ]
		- $\overline{5}$ : while  $\left[\overline{5}i<\overline{t} \right]\times\left[\overline{t}i\right]$
		- 6: function bl\_14b2\_st1\_counter\_1 [ "clear" ]
		- 7: function bl\_14b2\_st1\_counter\_1 [ target(1) ] sec
		- 8: sequence
		- 9: print [ count\_1 ] counts
		- 10: print [ new\_line() ]
		- 11: function \$i [ \$i + 1 ]
		- 12: endwhile
		- 13: ENDSUBSECTION
	- 1: Declaration of new abstract message section
	- 2: Abstract message, %d, %f and %s denote a integer number, real number and string, respectively.
	- 4: Initialization of internal variable. "\$" denotes an internal variable.
	- 6: send "put/bl\_14b2\_st1\_counter\_1/clear"
	- 7: send "put/bl\_14b2\_st1\_counter\_1/1sec", time length is described in the second part of C in the abstract message from client.
	- 8: Wait for counting end
	- 9: Display on screen result. The variable "count\_1" is described in other section.

Make a XAFS measurement sequence into the configuration file.